# **Aplikacja MonstreamH2O – Android**

# **Systemy rozwiązań telemetrycznych dla firm**

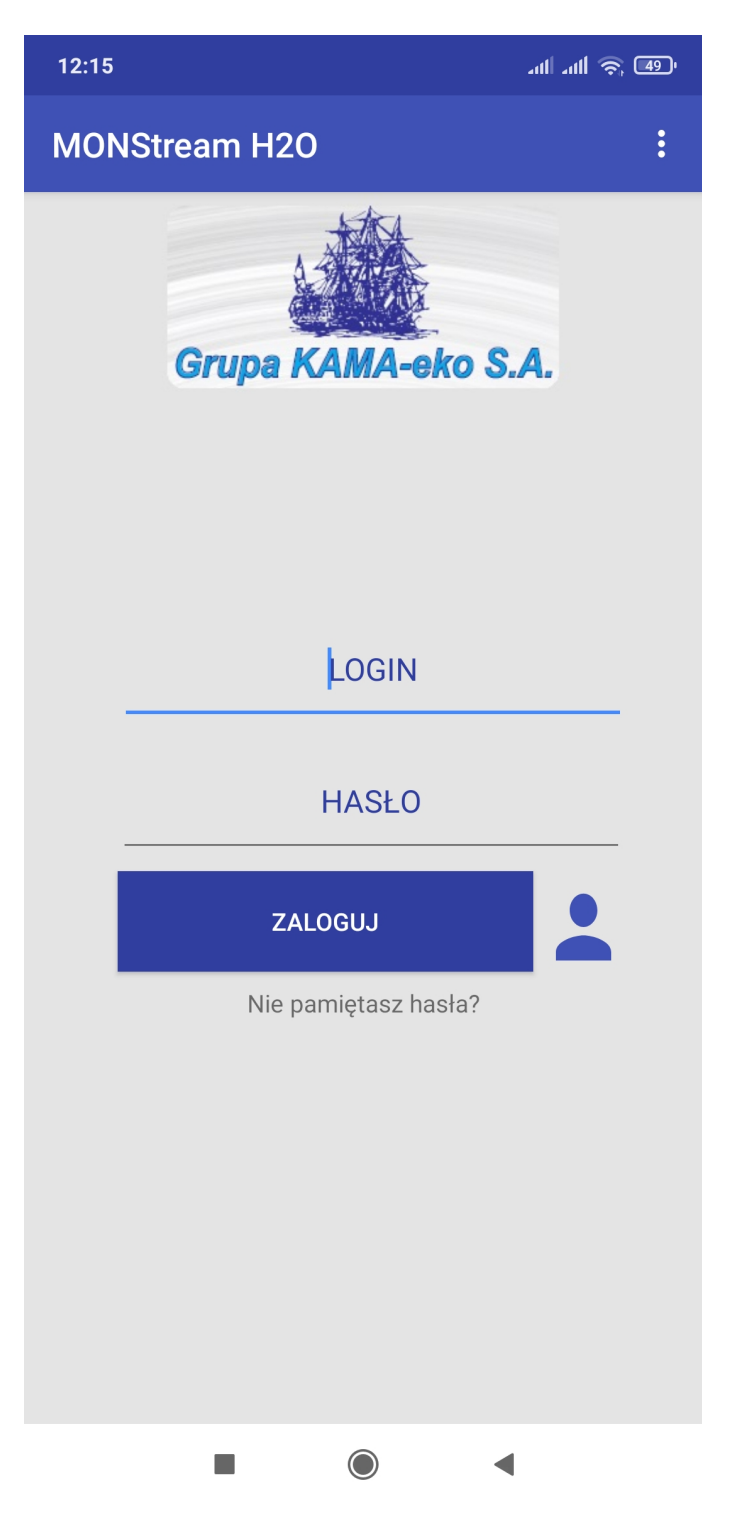

 **Aplikacja zapamiętuje listę zapisanych logowań, co umożliwia błyskawiczne zalogowanie się bez wpisywania loginu i hasła.**

#### **Podgląd dokumentacji technicznej:**

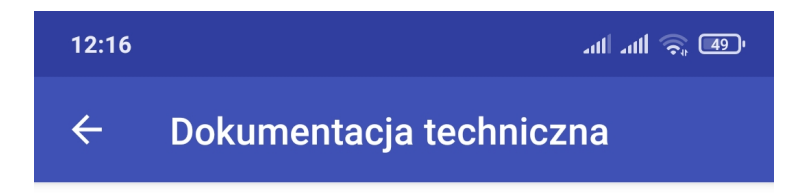

#### Dokumentacja Techniczno - Ruchowa

Zestaw do pomiaru i rejestracji ilości odprowadzanych ścieków i wód opadowych poprzez kanały otwarte: - zwężki serii KAMA - czujnik poziomu serii G 570 - stacja monitoringu SM-03

- konwerter G 923

(Kanałem otwartym są również niewypełnione całkowicie rurociągi kanalizacyjne)

2016/12/26AK

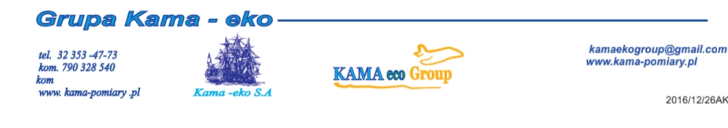

# 1.Wstep

1.Wistęp<br>
Minejsza DTR przeznaczona jest dla użytkowników Stacji Sm-03 zawiera niezbędne informacje<br>
Minejsza DTR przeznaczona jest dla użytkowników Stacji Sm-03 zawiera niezbędne informacje<br>
Stacja sm-03 jest wersją rozwo

2. Przeznaczenie stacji sm-03<br>Stacja sm-03 wraz z czujnikiem poziomu jest przeznaczona do współpracy ze zwężkami serii KAMA , KAMA-euro<br>KAMA euro R oraz innymi rodzajami elementów spiętrzających zwężki Parshalla Venturiego

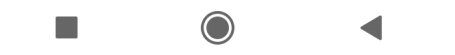

# **Podgląd listy dostępnych lokalizacji urządzeń:**

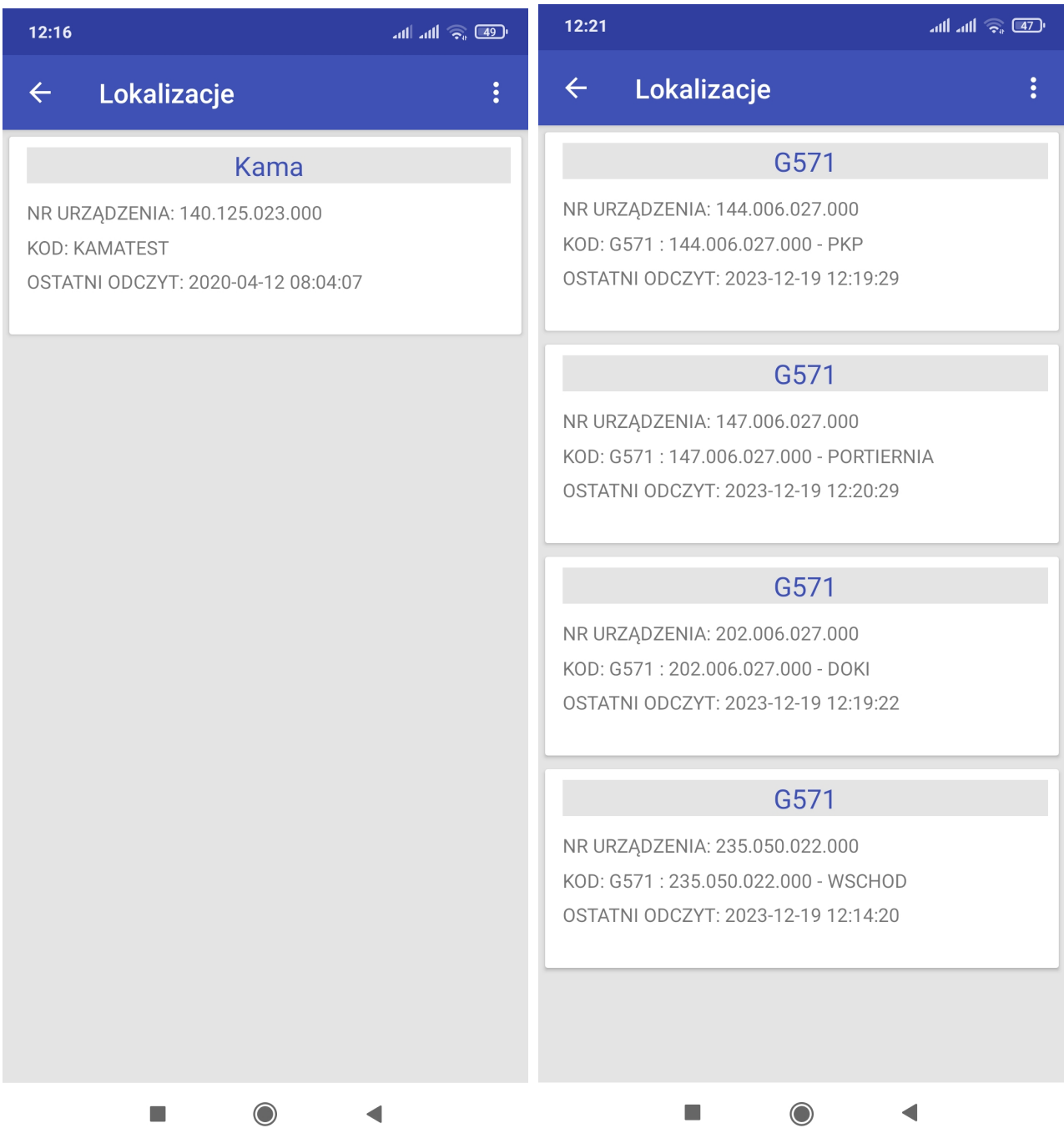

## **Parametry dla wybranego punktu pomiarowego**

**(przepływ bieżący, przepływ jednostkowy, przepływ całkowity, poziom spiętrzenia na zwężce, temperatura otoczenia czujnika, temperatura ścieków, przepływ z przekroczonym pH, przepływ z przekroczoną temperaturą, pH ścieków)**

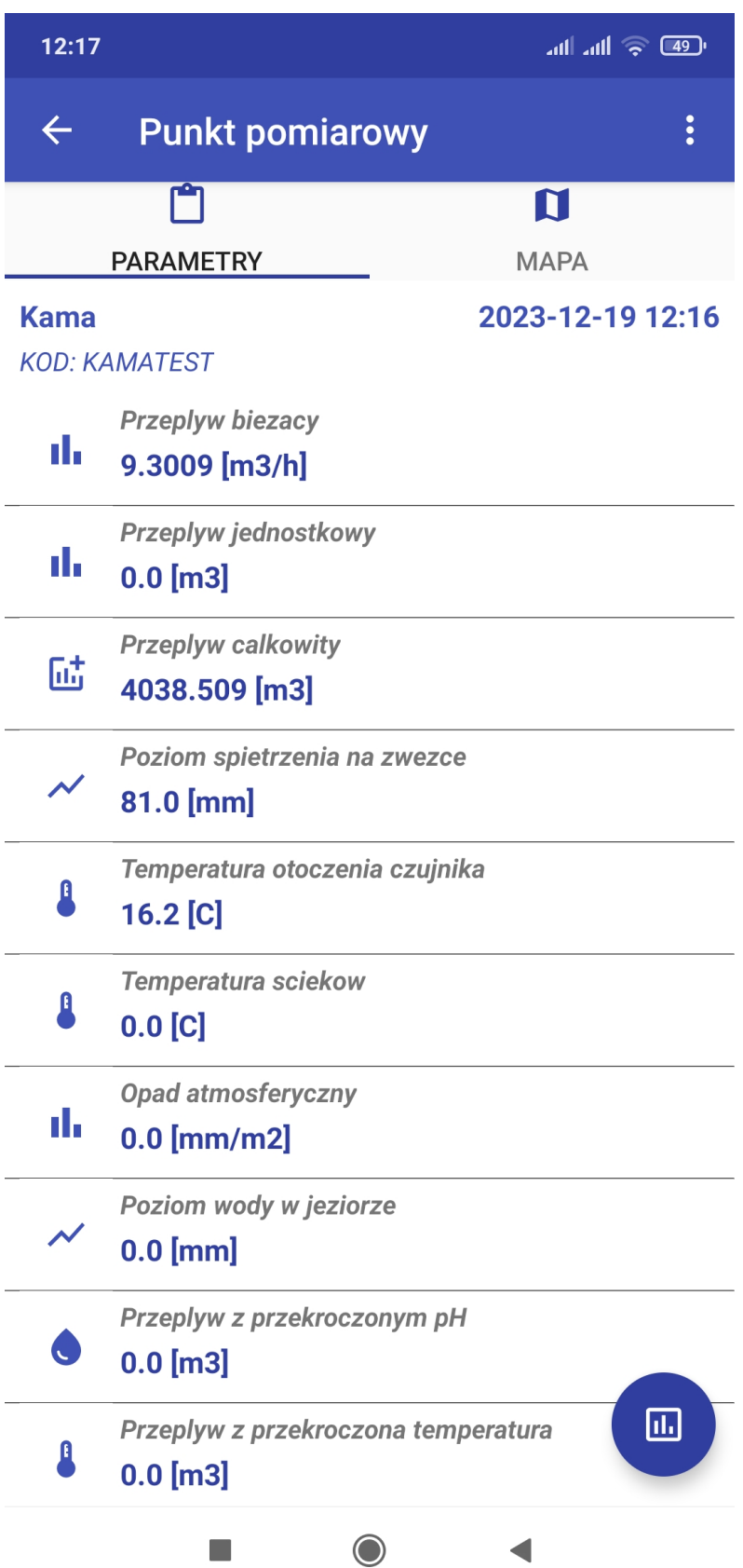

**Dla wybranego punktu pomiarowego istnieje możliwość sprawdzenie współrzędnych GPS. Możliwość wskazania na mapie punktu [Wskaż] lub przypisania swojej aktualnej lokalizacji do współrzędnych GPS punktu.**

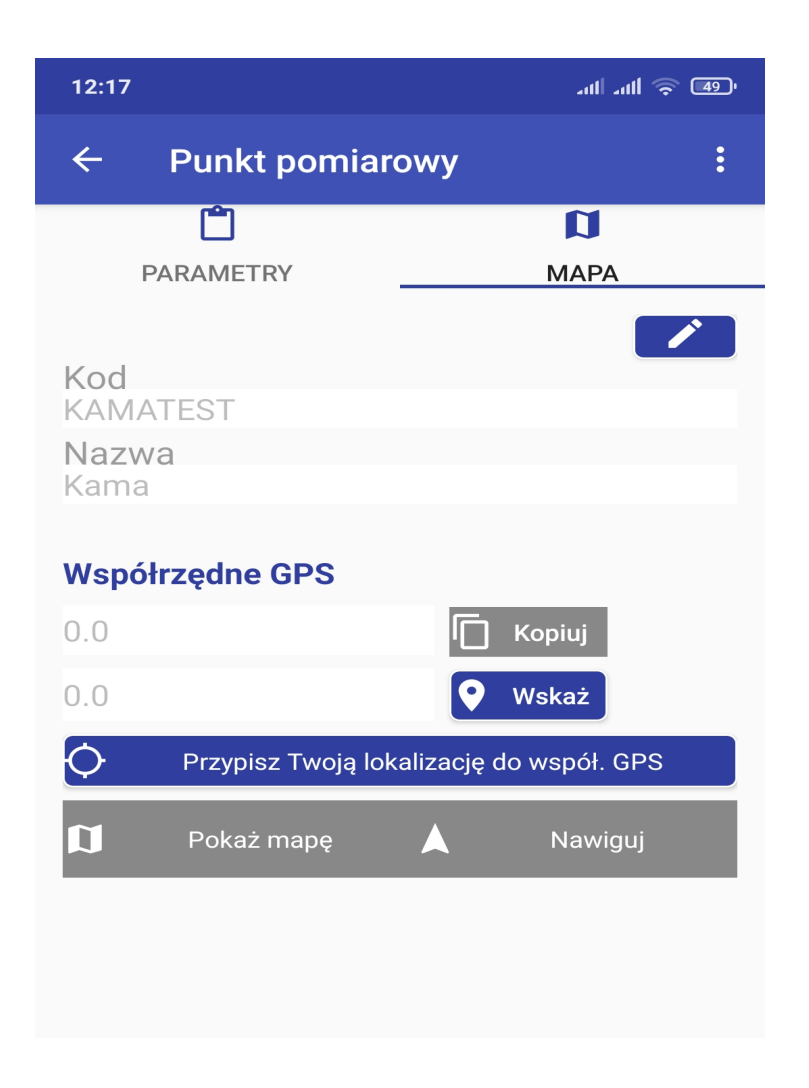

**Przypisanie aktualnej lokalizacji do punktu pomiarowego:**

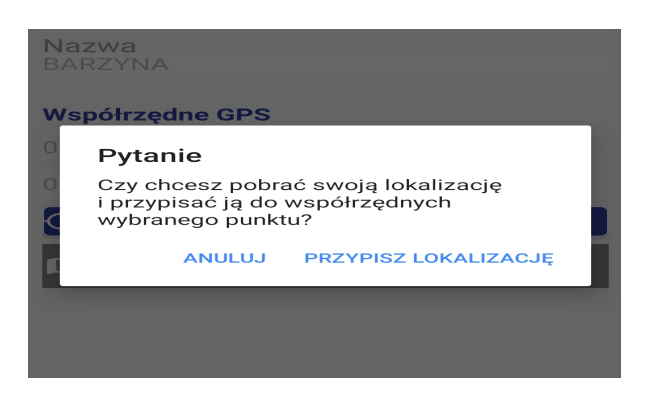

## **Wskazanie lokalizacji punktu pomiarowego na mapie:**

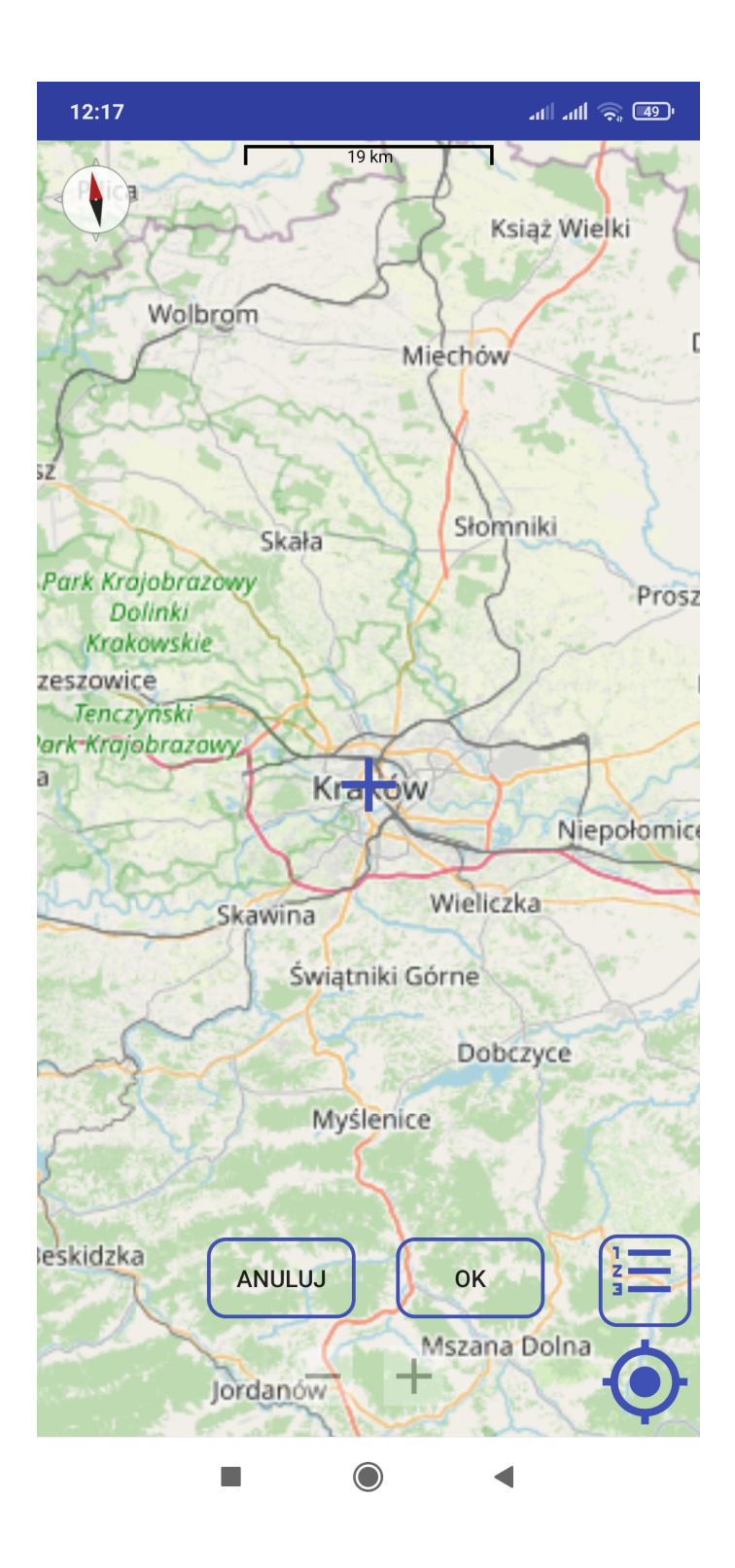

Przypisane współrzędne GPS można przesłać do map Google [Przycisk "Nawiguj"], **aby wyznaczyć trasę z bieżącej lokalizacji do punktu pomiarowego. Można również punkt pomiarowy zobaczyć na mapie.**

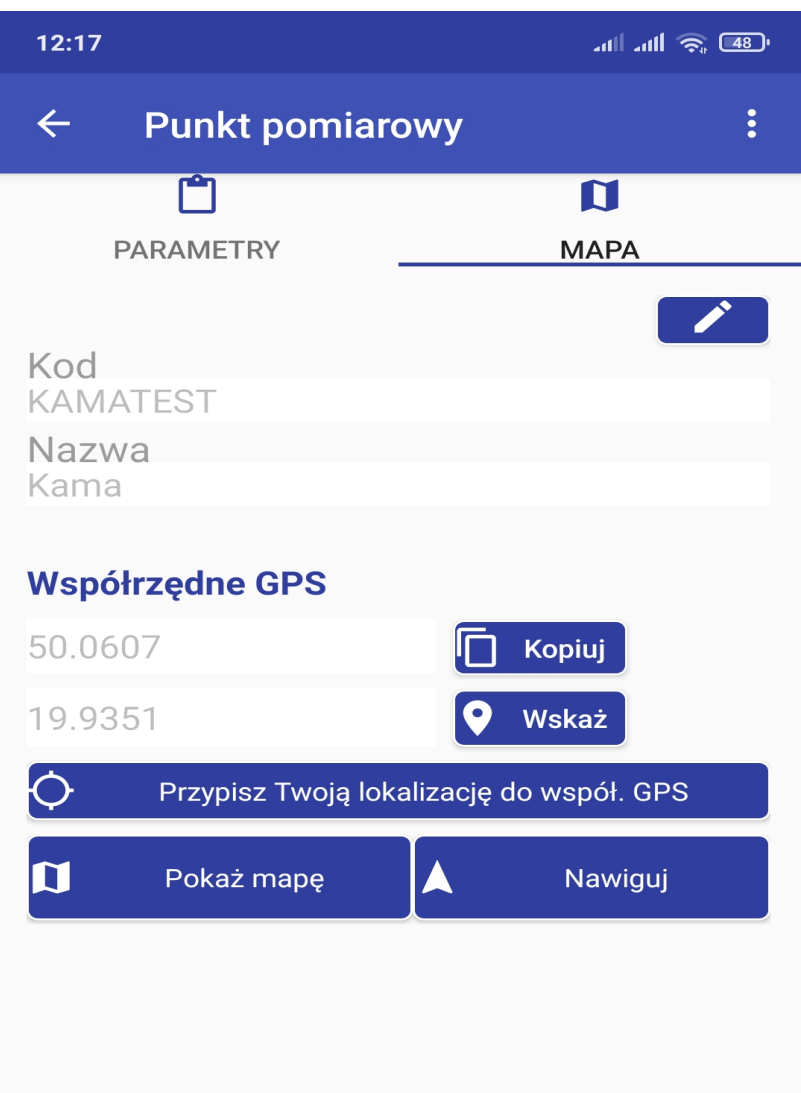

# **Podgląd listy punktów pomiarowych na mapie:**

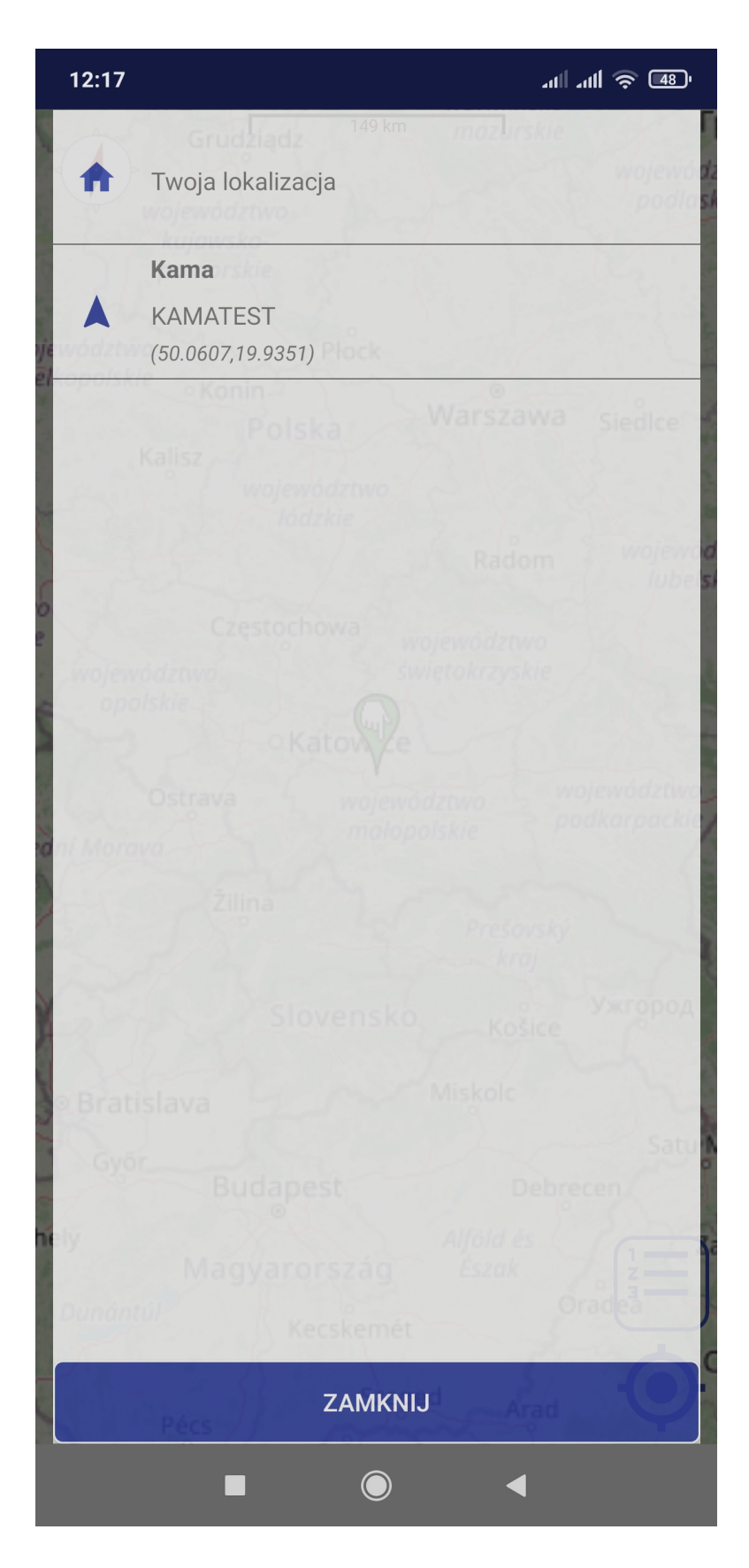

**Podgląd punktów na mapie z możliwością podglądu, edycji lub nawigacji:**

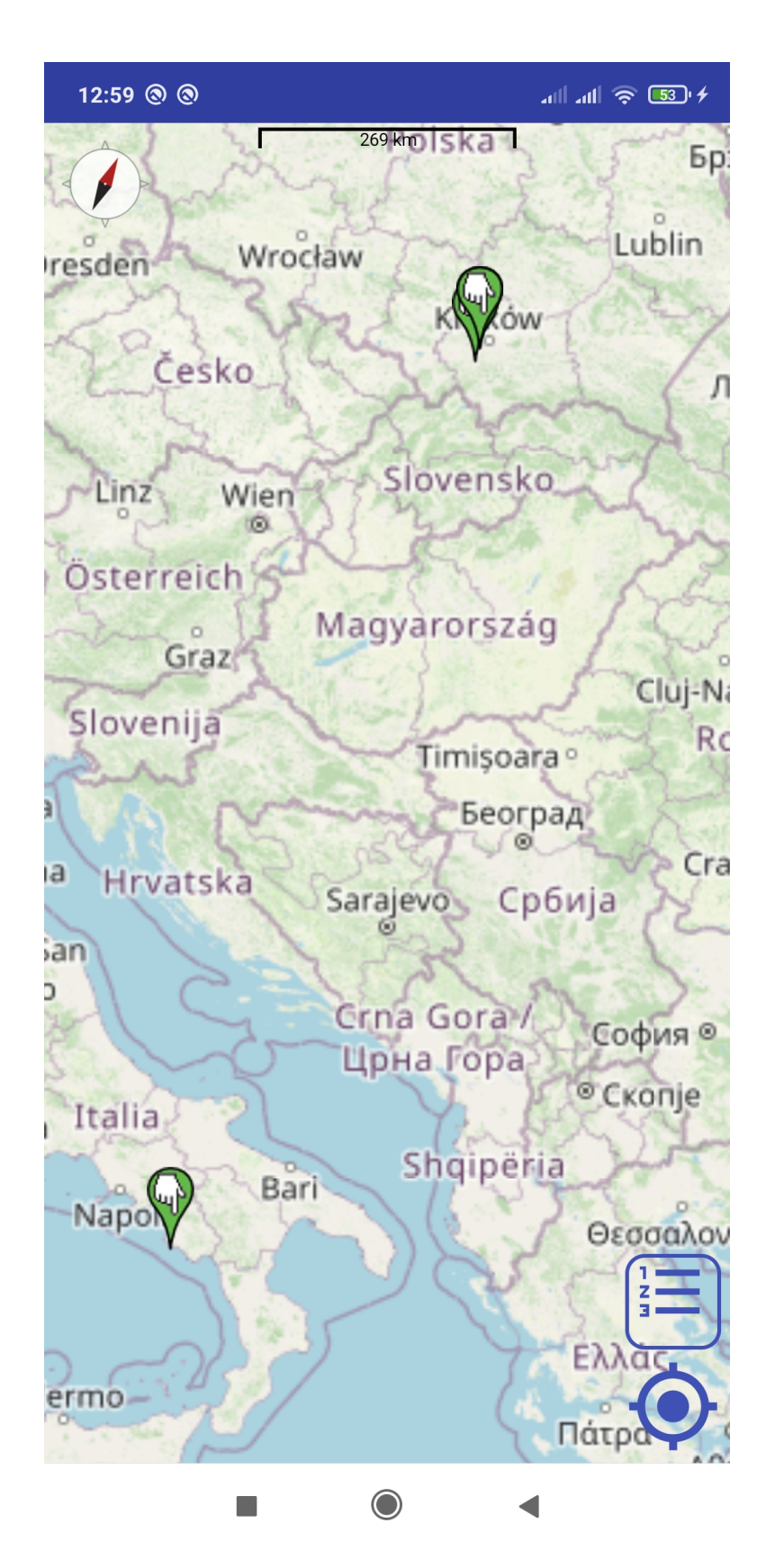

**Generowanie raportu dla punktu pomiarowego**

- **jednostka czasu [minuty, godziny, dni, miesiące]**
- **zakres czasowy**
- **wybrany parametr**

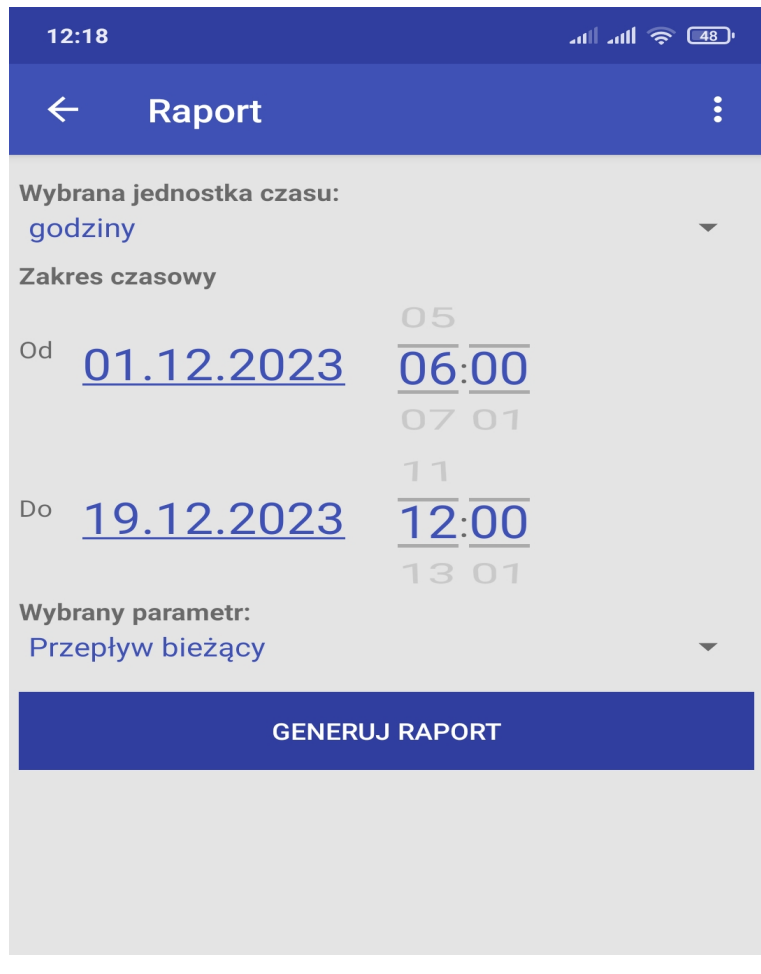

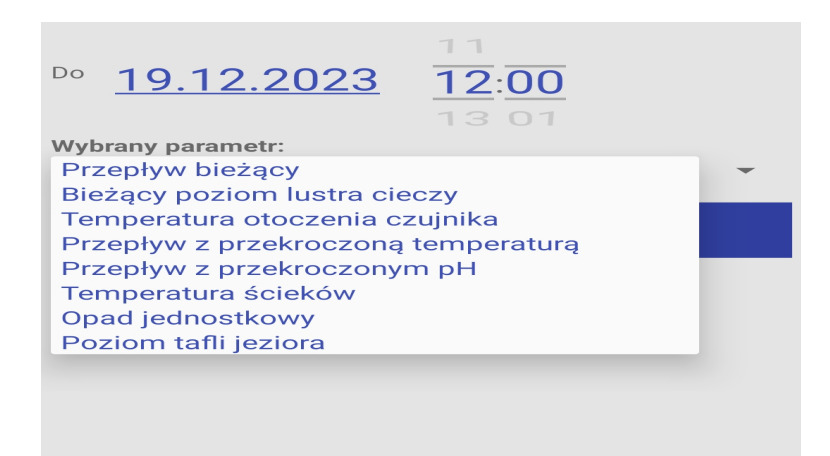

#### **Wygenerowany raport dla punktu pomiarowego (godzinny raport dla przepływu bieżącego):**

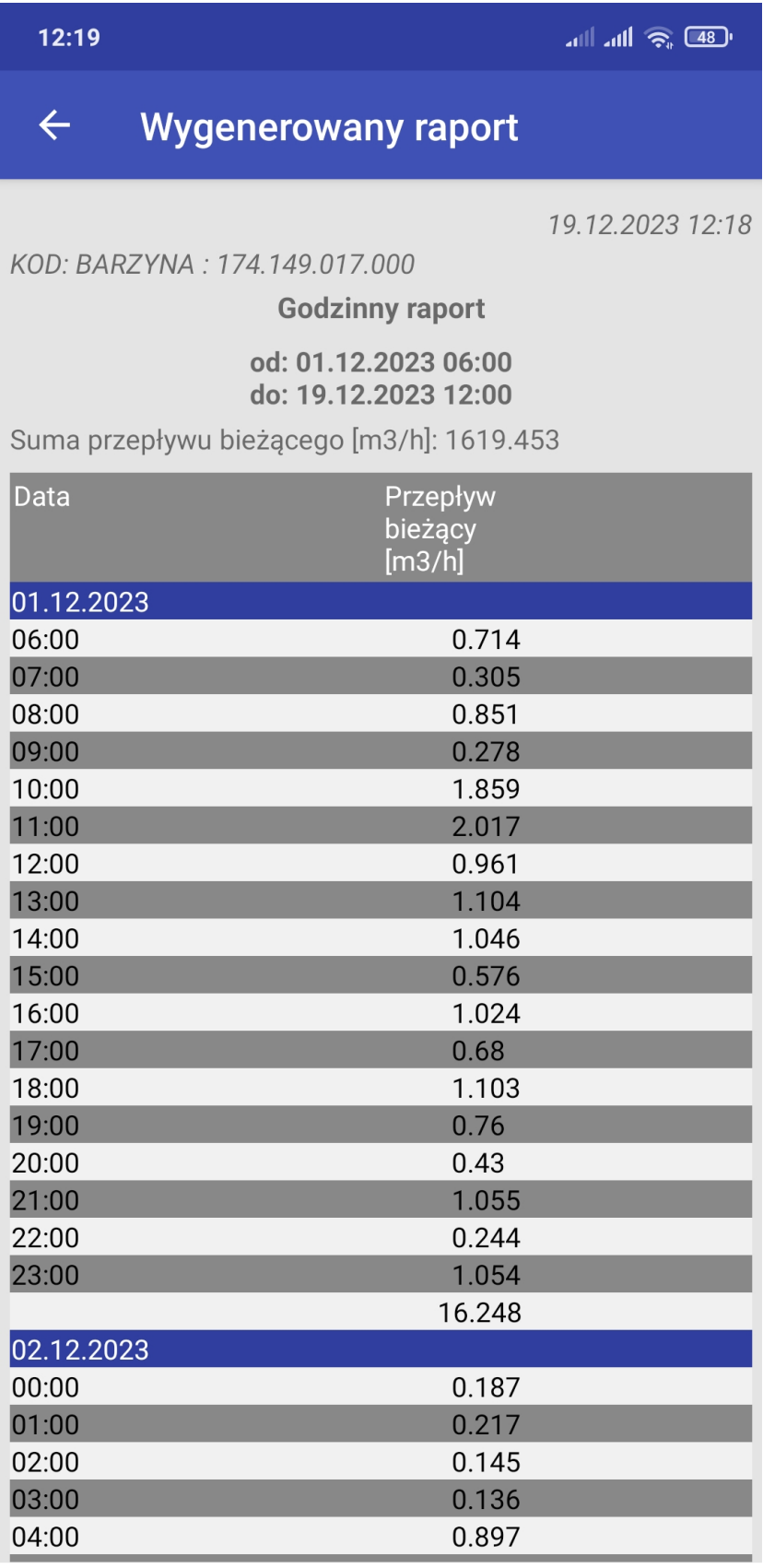

 $\bigcirc$  $\mathcal{L}(\mathcal{A})$  $\blacktriangleleft$ 

#### **Wygenerowany raport dla punktu pomiarowego (godzinny raport dla przepływu bieżącego i temperatury otoczenia czujnika):**

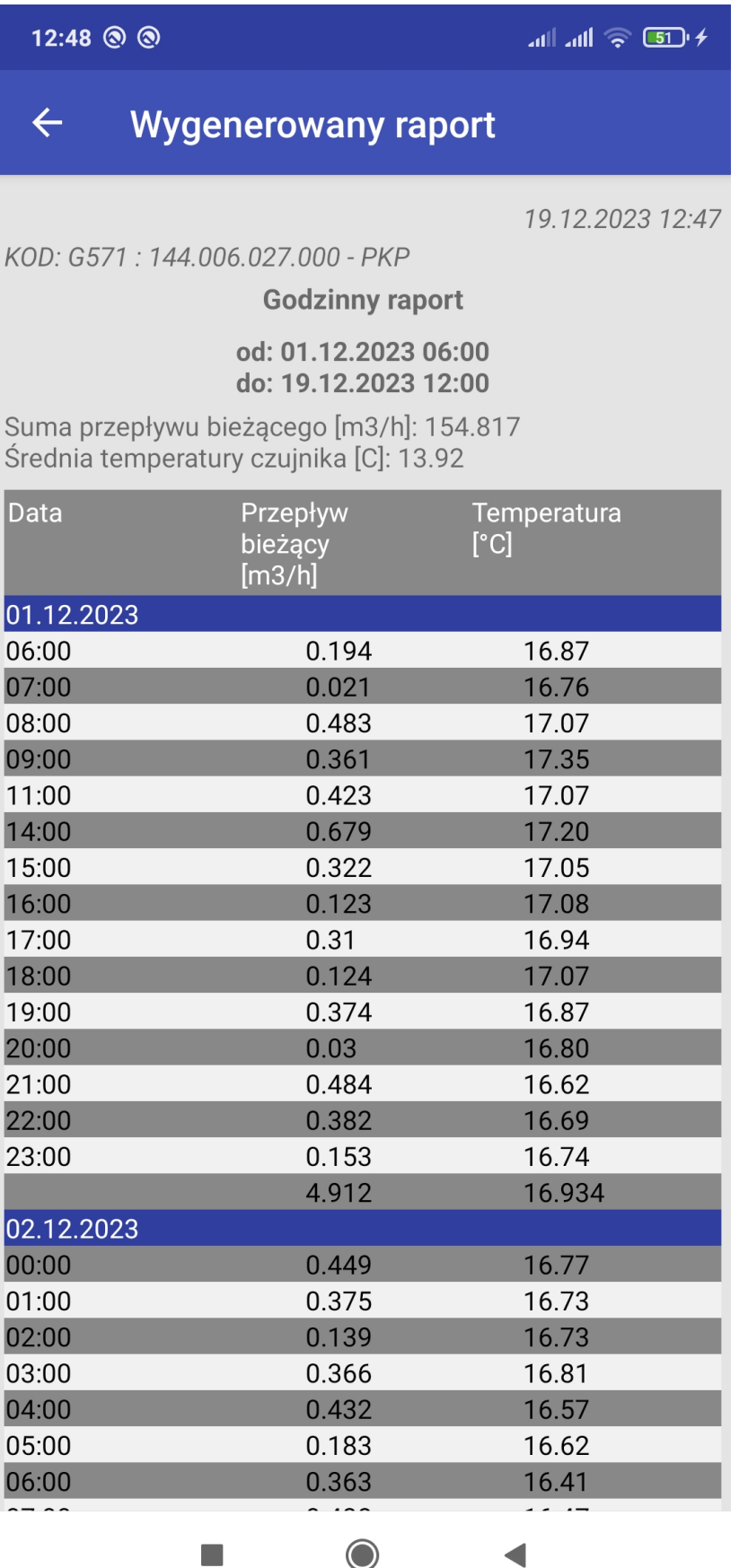

 $\bullet$  $\begin{pmatrix} 1 & 1 \\ 1 & 1 \end{pmatrix}$ 

#### **Generowanie wykresu (możliwość wybrania jednostki czasu, zakresu czasowego i wybrania parametrów na osi Y):**

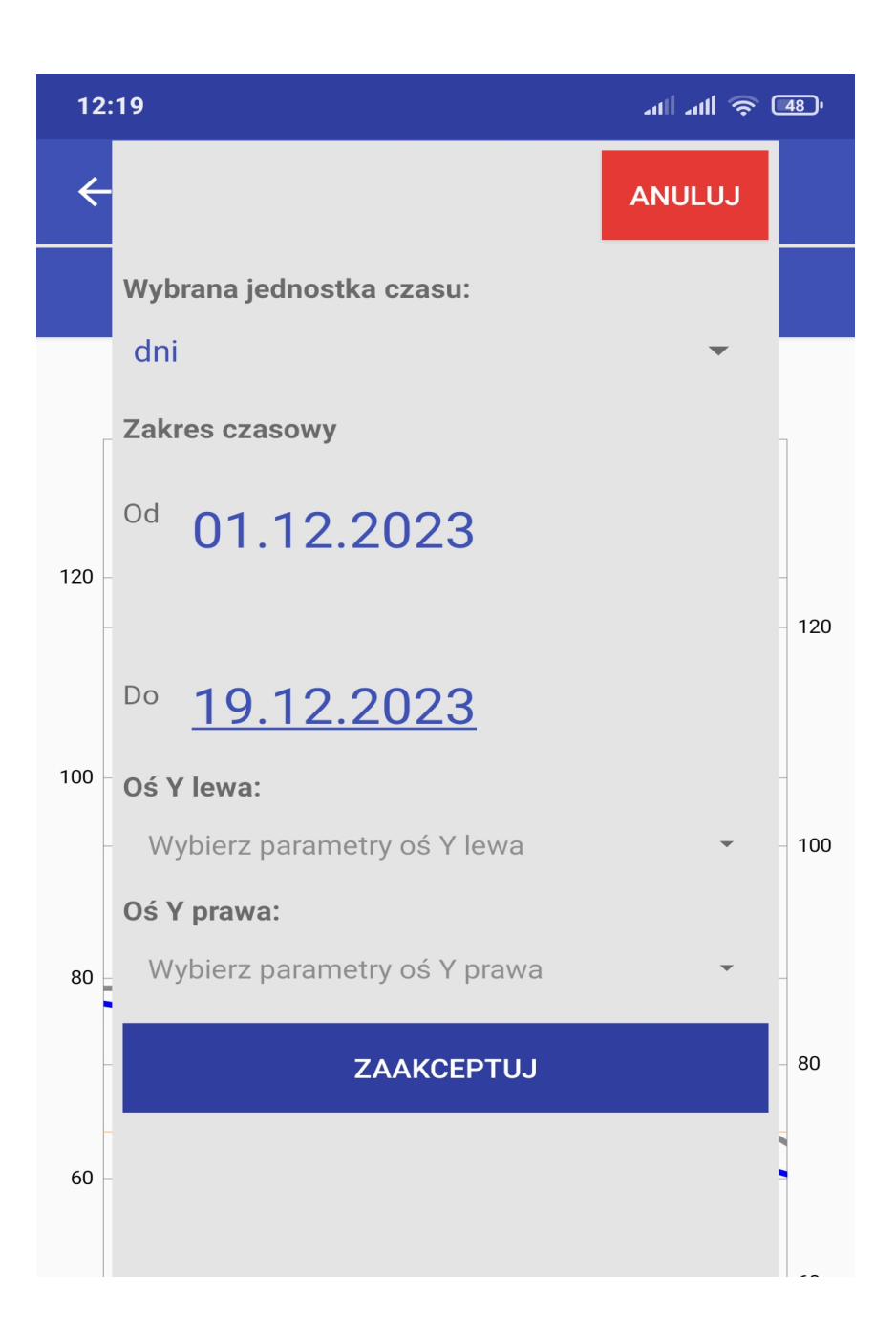

### **Wygenerowany wykres:**

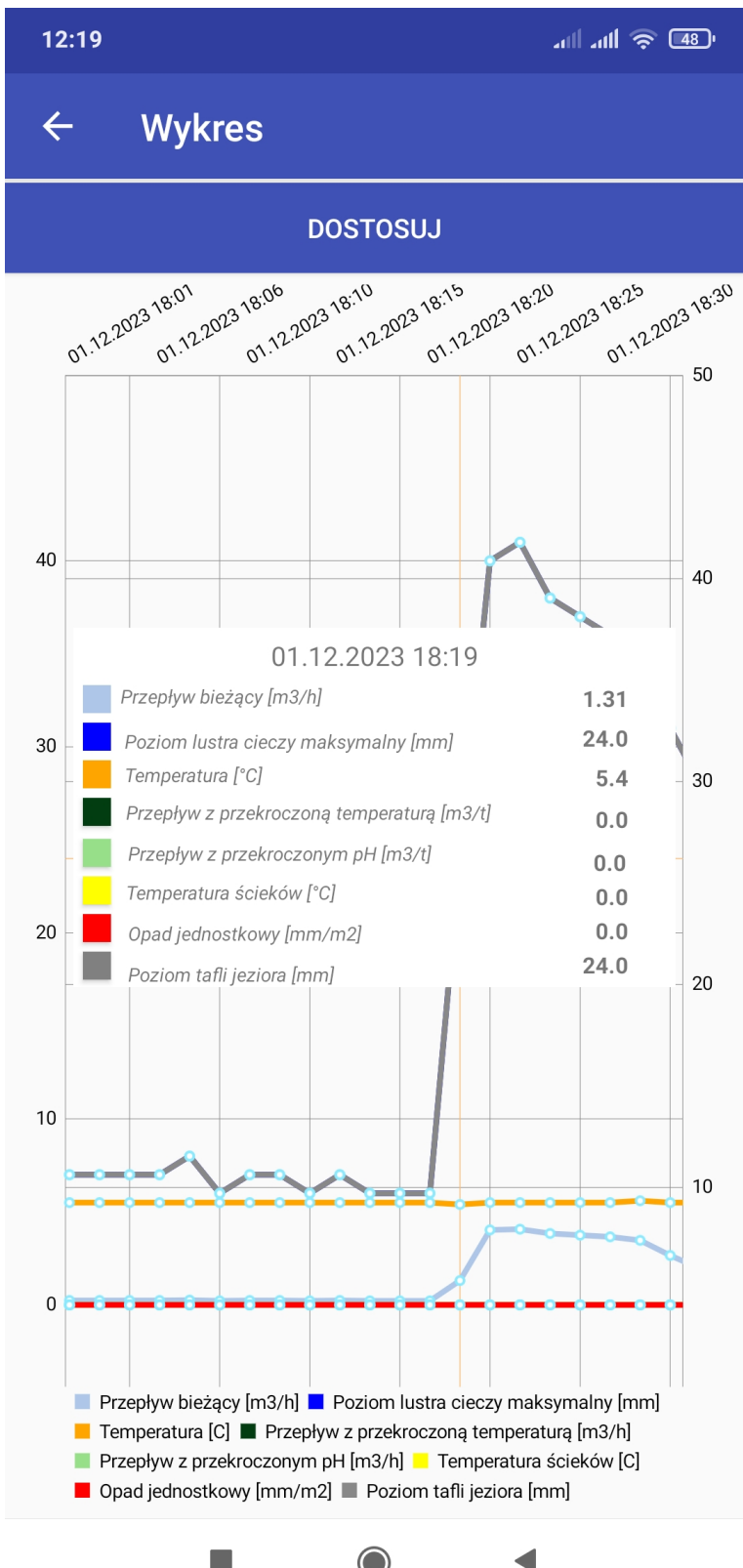

 $\bigcirc$